## **UBYS ÖĞRENCİ İŞLERİ MODÜLÜNDE**

## **ELEKTRONİK İMZALI DİPLOMA BASIMI İLE İLGİLİ İŞLEMLER**

**1.Adım:** UBYS üzerinde "**Mezuniyet İşlemleri**" sayfasından "**Diploma/Diploma Eki Basımı**" sayfasına girilir. Diploma basılacak mezun öğrenci bilgileri tekli ya da toplu olarak listelenir.

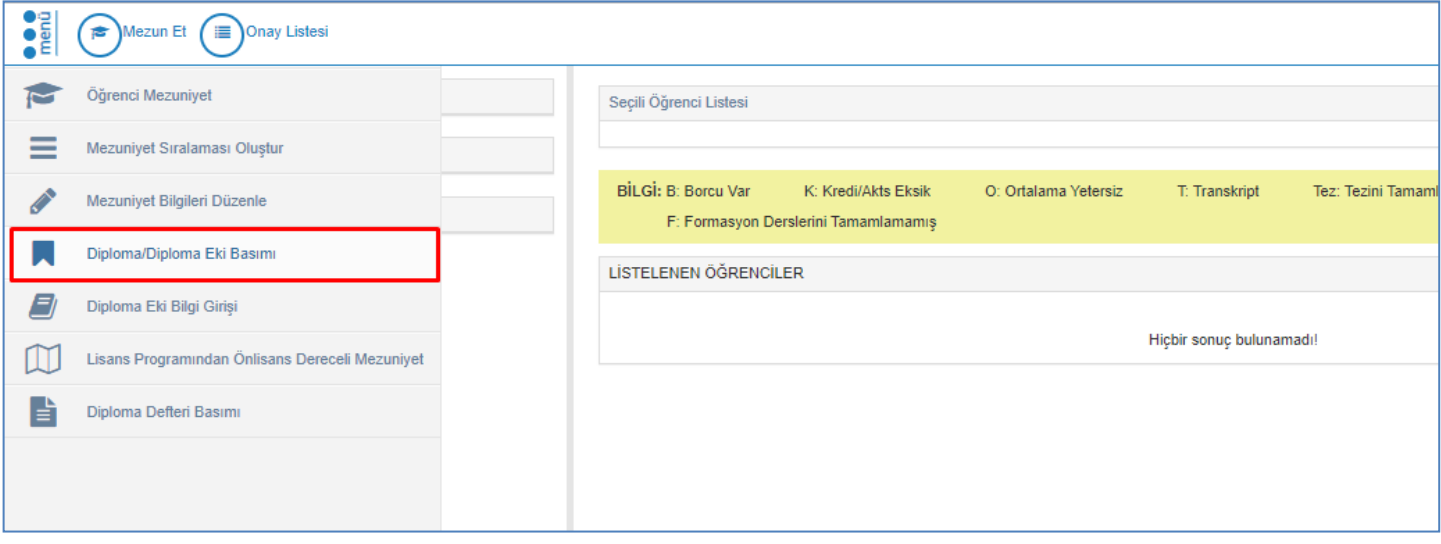

**2.Adım:** "**Basım için yazdır"** kutucuğu işaretlenerek "**Rapor**" tuşuna basılır.

(Eğer ikinci nüsha diploma basılıyorsa "**İkinci Nüsha"** kutucuğu da işaretlenmelidir.)

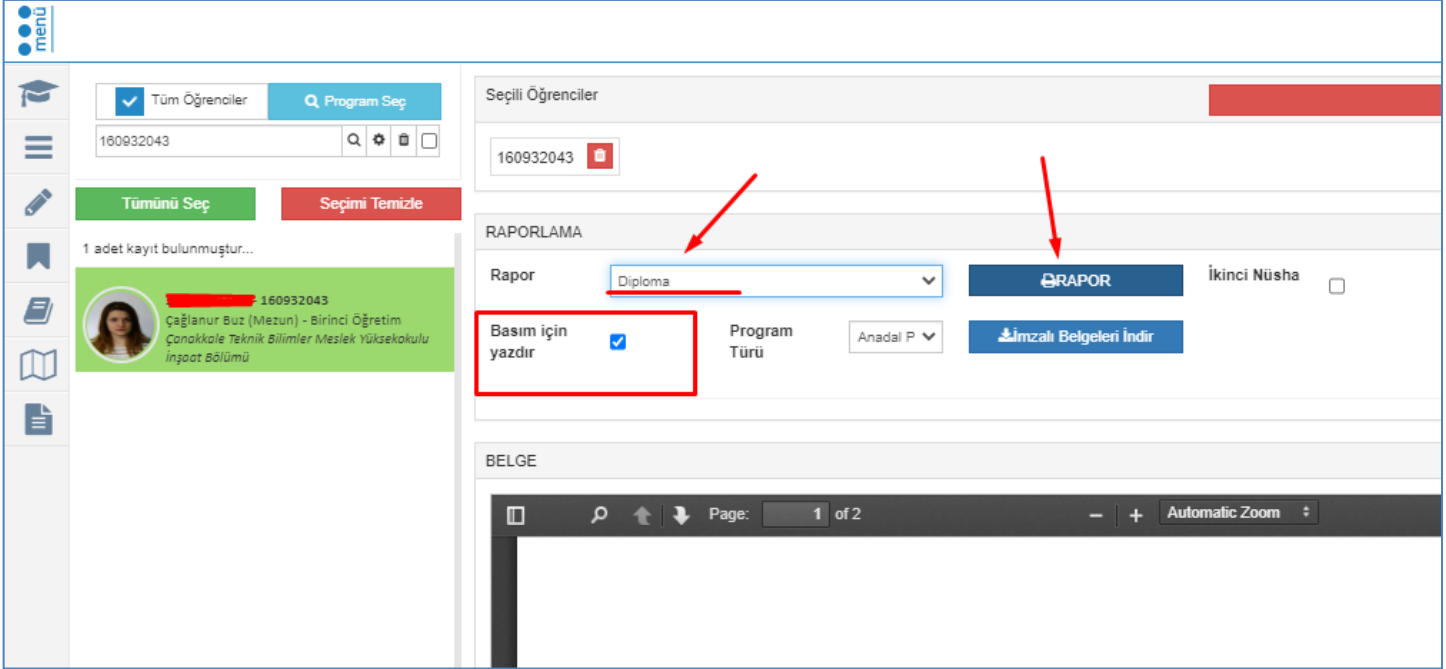

**3.Adım:** Raporlanan diplomada yer alan bilgilerin doğruluğu kontrol edilir. Ardından "**EBYS'ye Gönder**" butonuna basılır.

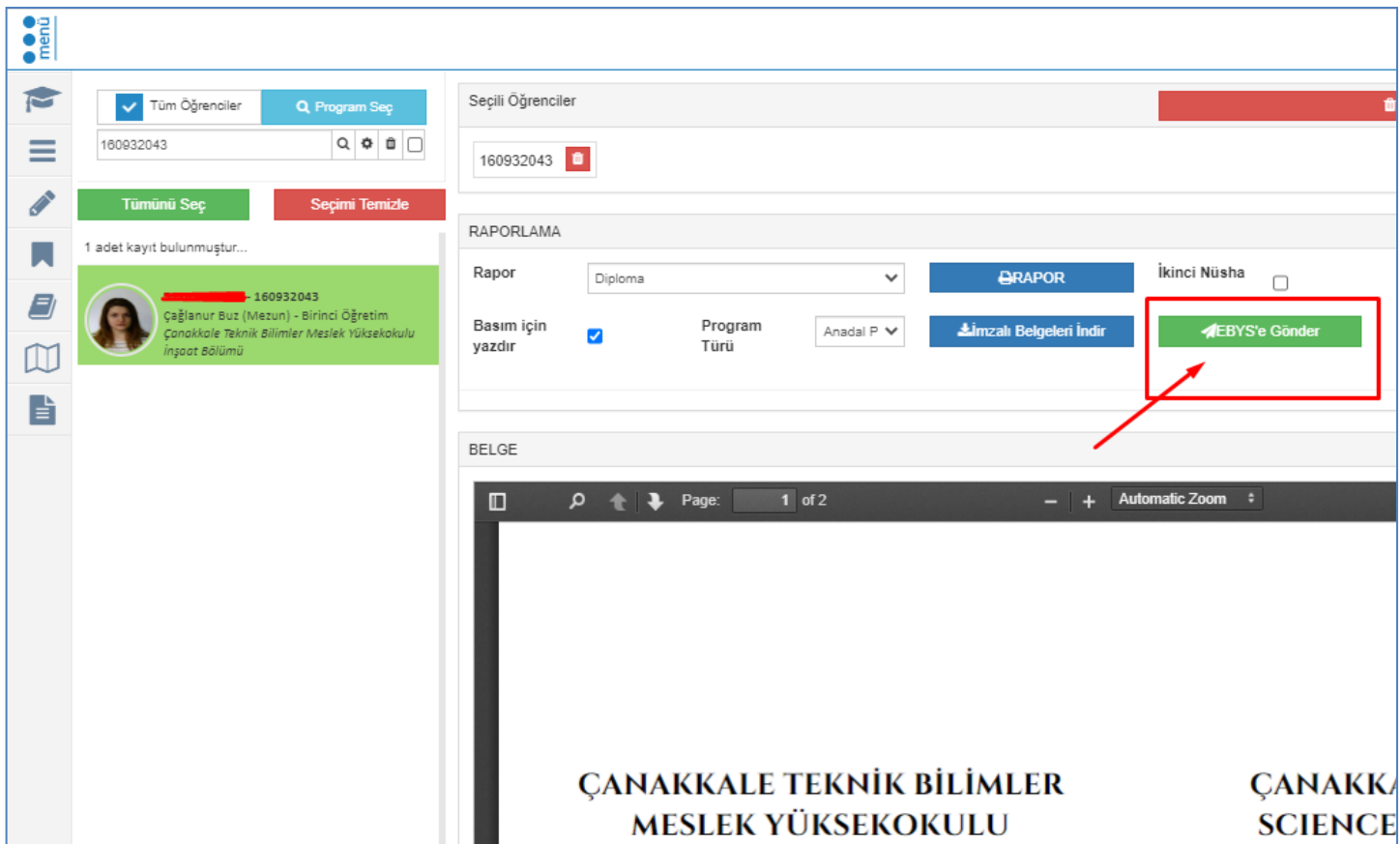

**4.Adım:** EBYS'ye gönderilen diploma, aşağıda belirtilen imzacı sırasına göre dolaşıma çıkar.

1-Enstitü Sekreteri/Fakülte Sekreteri/Yüksekokul Sekreteri/MYO Sekreteri

- 2-Enstitü Müdürü/Dekan/Yüksekokul Müdürü/MYO Müdürü
- 3-Öğrenci İşleri Daire Başkanı

4-Rektör

**5.Adım:** Diploma, elektronik ortamda son olarak Rektör tarafından imzaladıktan sonra süreci başlatan akademik birimin evrak sistemine düşer. Elektronik olarak imzalanan diplomanın arkasına kare kod, elektronik imzacı bilgileri ve doğrulama kodu basılmış olur. Daha sonra istendiği takdirde elektronik imzalı diploma, "**İmzalı Belgeleri İndir**" butonuna basılarak yeniden pdf dosyası olarak indirilebilir.

(İmzacıların ad ve soyad bilgilerinin üzerinde belgenin güvenli elektronik imza ile imzalandığına dair herhangi bir ibare, şekil veya mühür bulunmamalıdır.)

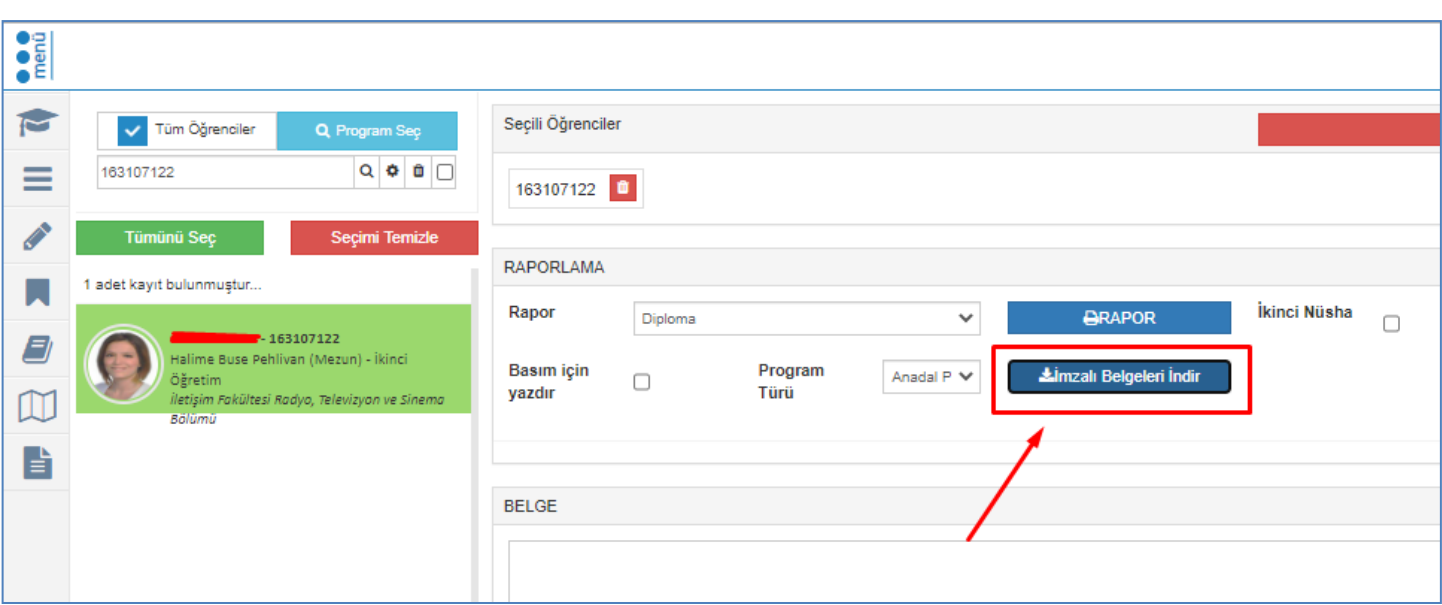

**6.Adım:** Diploma, ilgili akademik birim tarafından diploma kartonuna basılır. **Enstitü Sekreteri/Fakülte Sekreteri/Yüksekokul Sekreteri/MYO Sekreteri'nin üzerine ıslak mühür basılmaz.** Diplomaların soğuk damga ile mühürlenebilmesi için Öğrenci İşleri Daire Başkanlığına getirilir. Mühür basıldıktan sonra diploma öğrenciye teslim edilebilir. Bilgilerinize.